Министерство науки и высшего образования Российской Федерации Федеральное государственное бюджетное образовательное учреждение высшего образования «Уфимский государственный авиационный технический университет» Уфимский авиационный техникум

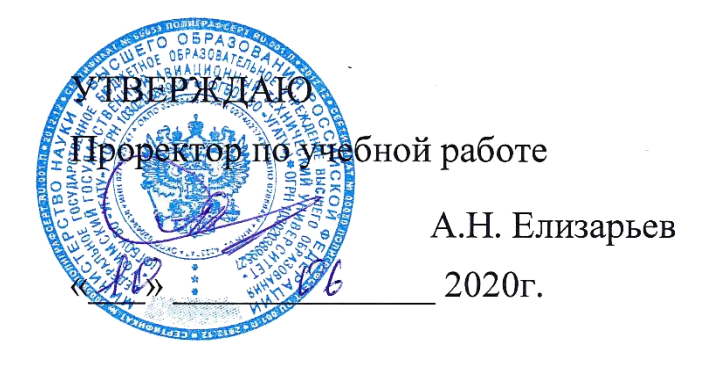

Рабочая программа учебной дисциплины

# **ОП.11 ИНФОРМАЦИОННЫЕ ТЕХНОЛОГИИ В ПРОФЕССИОНАЛЬНОЙ ДЕЯТЕЛЬНОСТИ**

Наименование специальности

# **15.02.08 Технология машиностроения**

Квалификация выпускника

# **Техник**

Базовая подготовка Форма обучения: очная

Рабочая программа разработана на основе федерального государственного образовательного стандарта среднего профессионального образования по специальности 15.02.08 Технология машиностроения, утвержденного приказом Министерства образования и науки Российской Федерации от 18 апреля 2014 г. N 350.

Организация-разработчик: Федеральное государственное бюджетное образовательное учреждение высшего образования «Уфимский государственный авиационный технический университет» Уфимский авиационный техникум

# **СОДЕРЖАНИЕ**

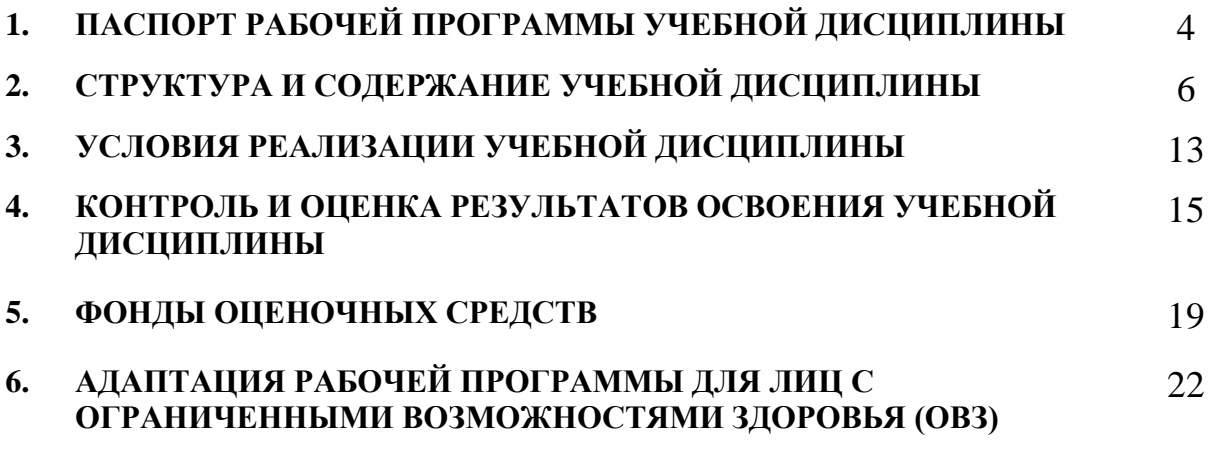

## **1. ПАСПОРТ РАБОЧЕЙ ПРОГРАММЫ УЧЕБНОЙ ДИСЦИПЛИНЫ Информационные технологии в профессиональной деятельности**

#### **1.1. Область применения рабочей программы**

Рабочая программа учебной дисциплины является частью основной профессиональной образовательной программы (ППССЗ) в соответствии с ФГОС по специальности СПО 15.02.08 Технология машиностроения базовой подготовки.

#### **1.2. Место дисциплины в структуре основной профессиональной образовательной программы:**

Профессиональный цикл. Общепрофессиональные дисциплины.

#### **1.3. В результате освоения учебной дисциплины обучающийся должен овладеть следующими компетенциями и соответствующими им знаниями, умениями и навыками:**

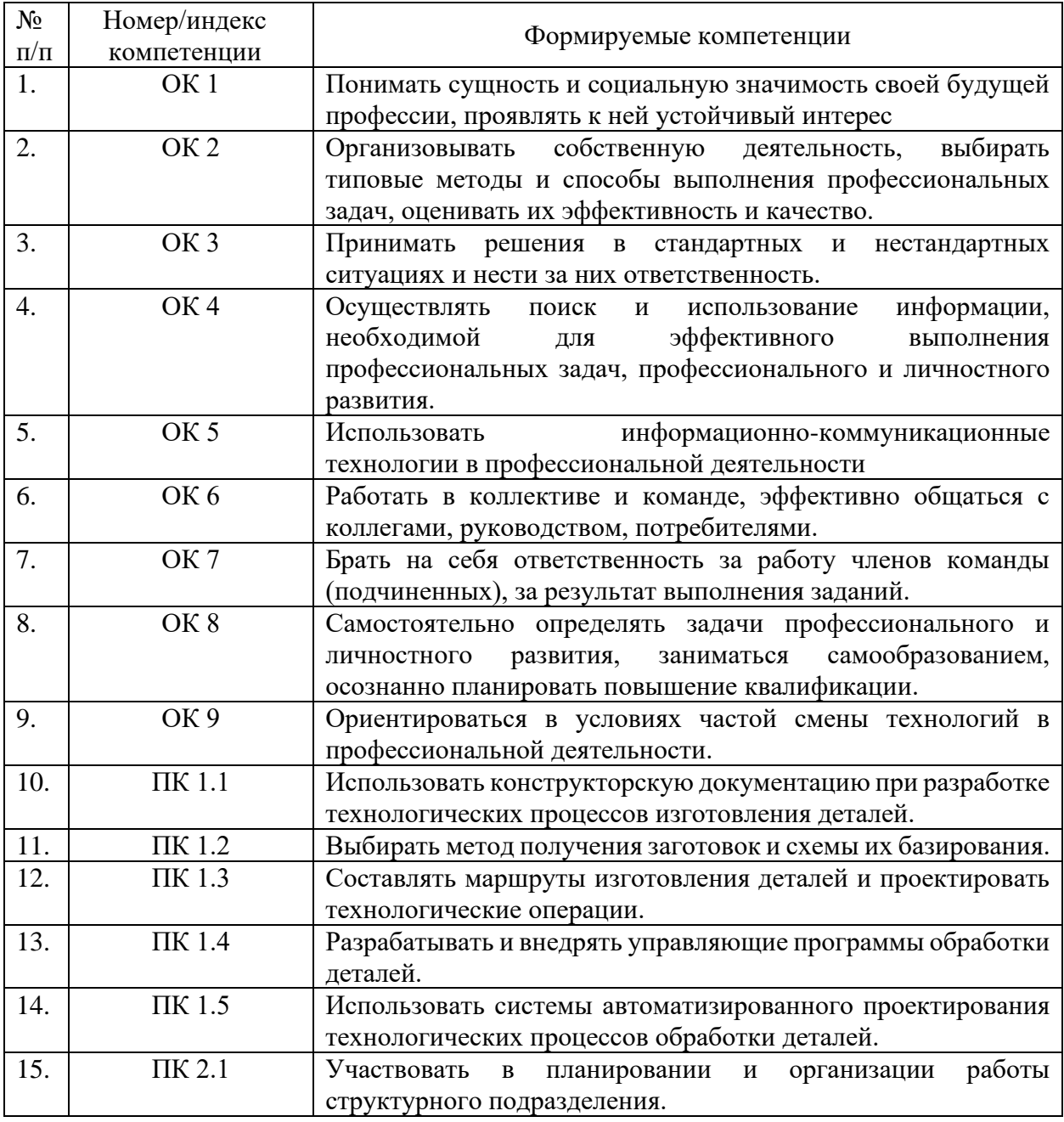

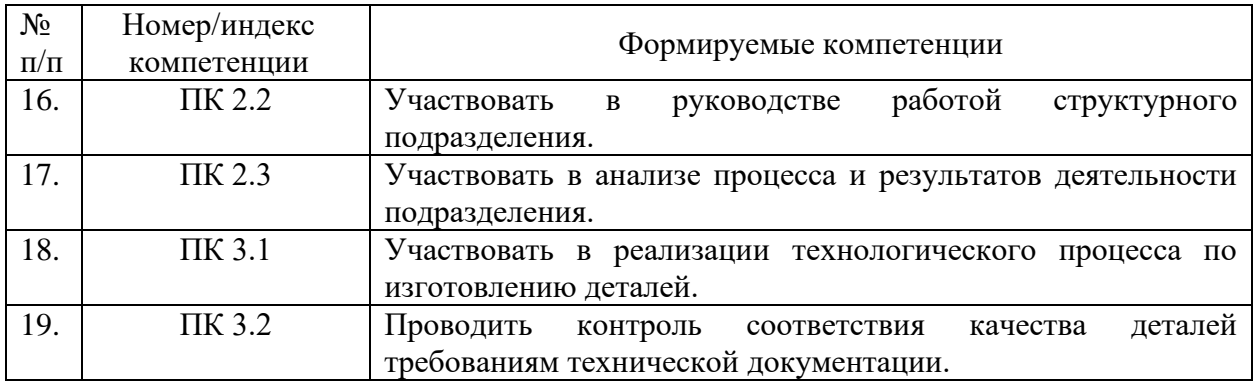

#### 1.4. Цели и задачи дисциплины - требования к результатам освоения лиспиплины:

В результате освоения дисциплины обучающийся должен уметь:

- оформлять конструкторскую и технологическую документацию посредством САД и САМ систем в соответствии в ЕСКД и ЕСТД;

- проектировать технологические процессы с использованием баз данных типовых технологических процессов в диалоговом, полуавтоматическом и автоматическом режимах;

- создавать трехмерные модели на основе чертежа.

В результате освоения дисциплины обучающийся должен знать:

классы и виды CAD и CAM систем, их возможности и принципы функционирования;

- виды операций над 2D и 3D объектами, основы моделирования по сечениям и проекциям;
- способы создания и визуализация анимированных сцен;
- создание фотореалистических изображений деталей и изделий.

#### 1.5. Количество часов на освоение рабочей программы учебной дисциплины:

максимальной учебной нагрузки обучающегося - 160 часов, в том числе:

- обязательной аудиторной учебной нагрузки обучающегося 108 час;
- самостоятельной работы обучающегося 52 часов.

# **2 СТРУКТУРА И ПРИМЕРНОЕ СОДЕРЖАНИЕ УЧЕБНОЙ ДИСЦИПЛИНЫ**

# **2.1 Объем учебной дисциплины и виды учебной работы**

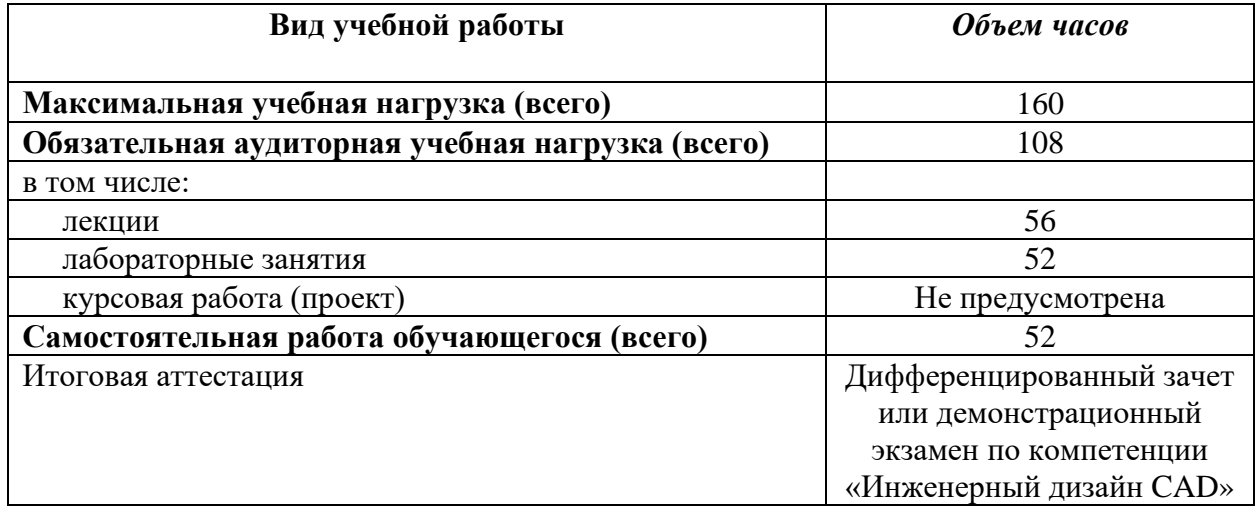

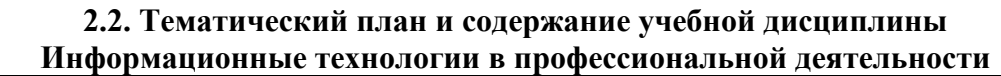

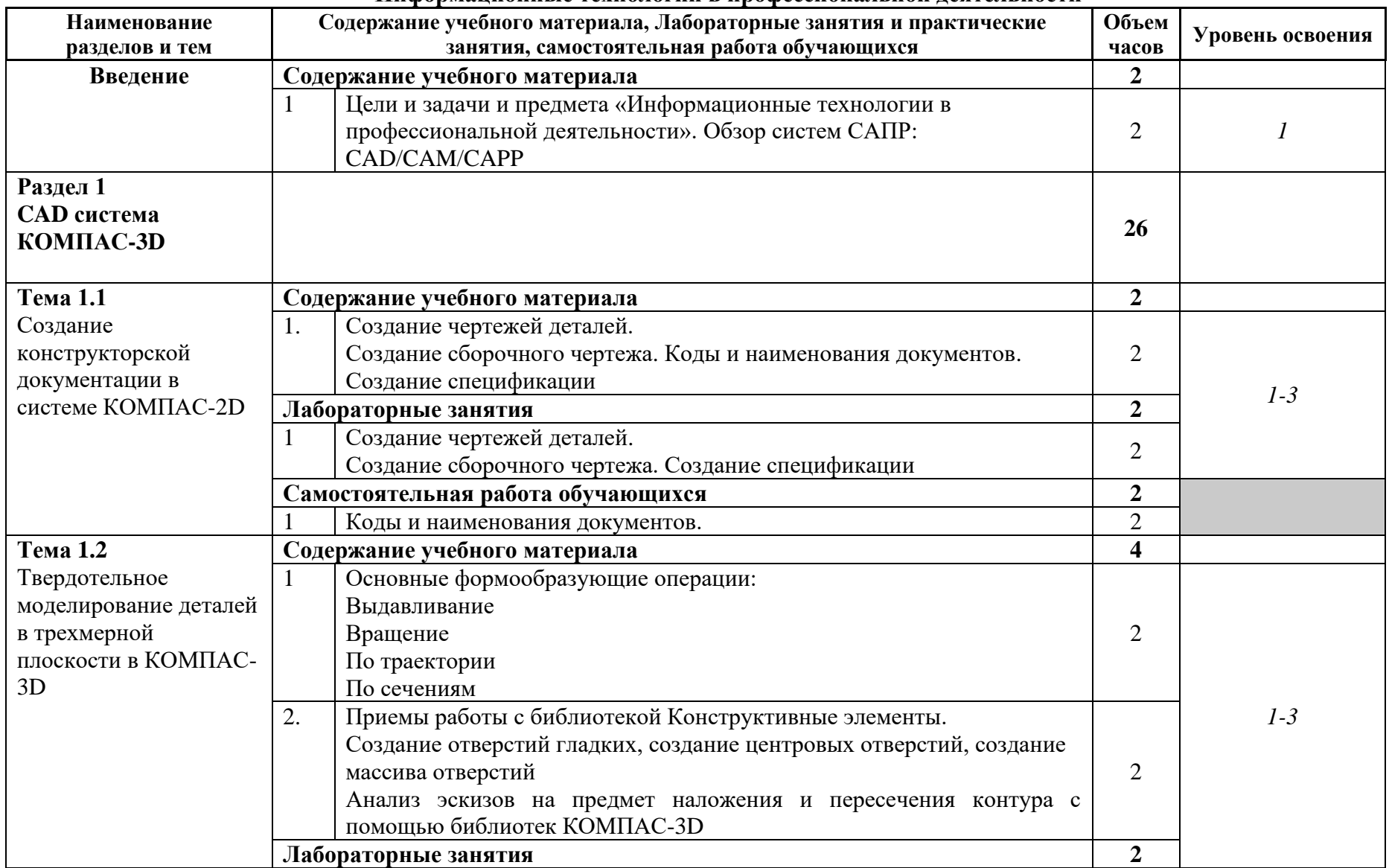

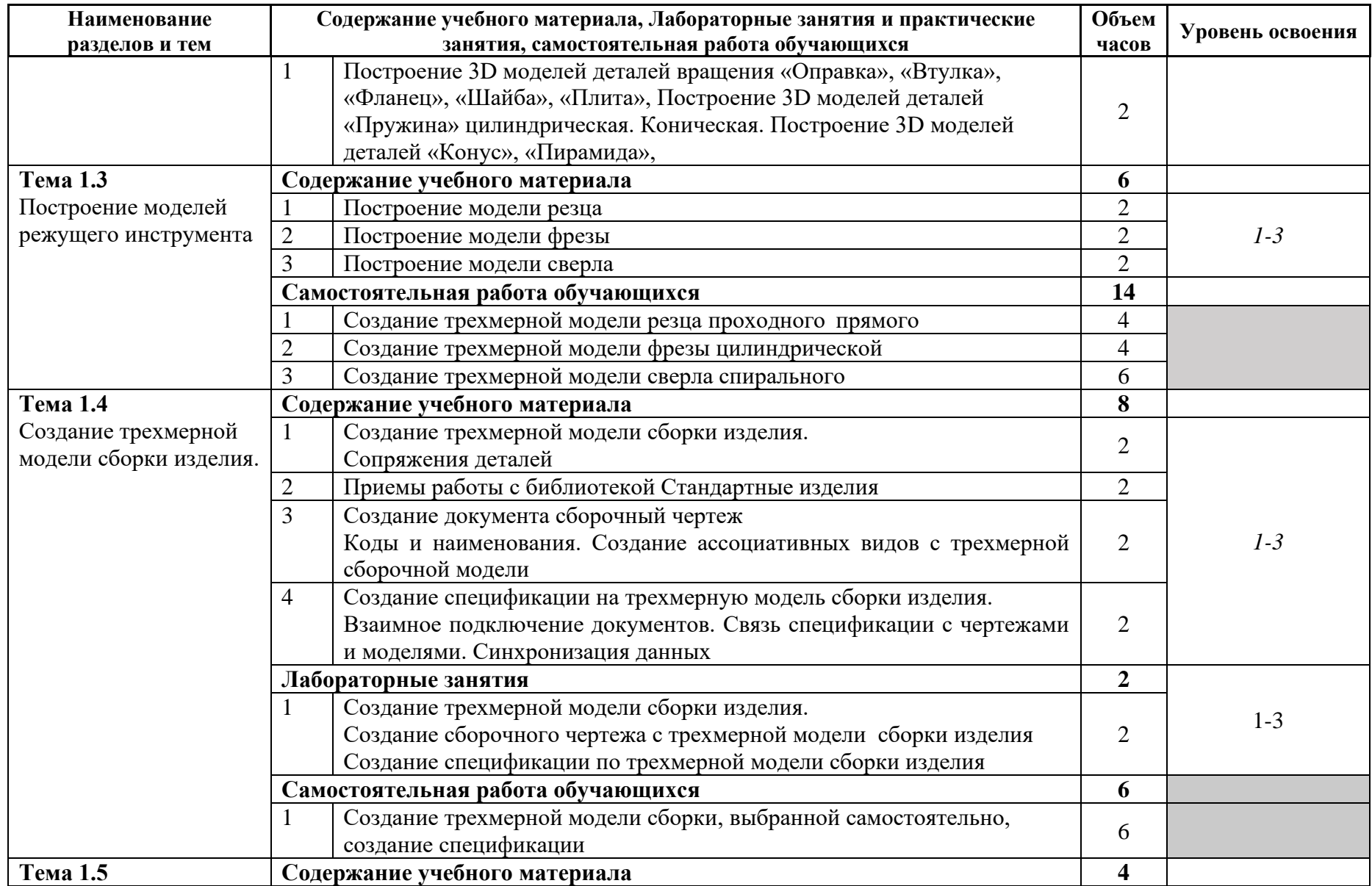

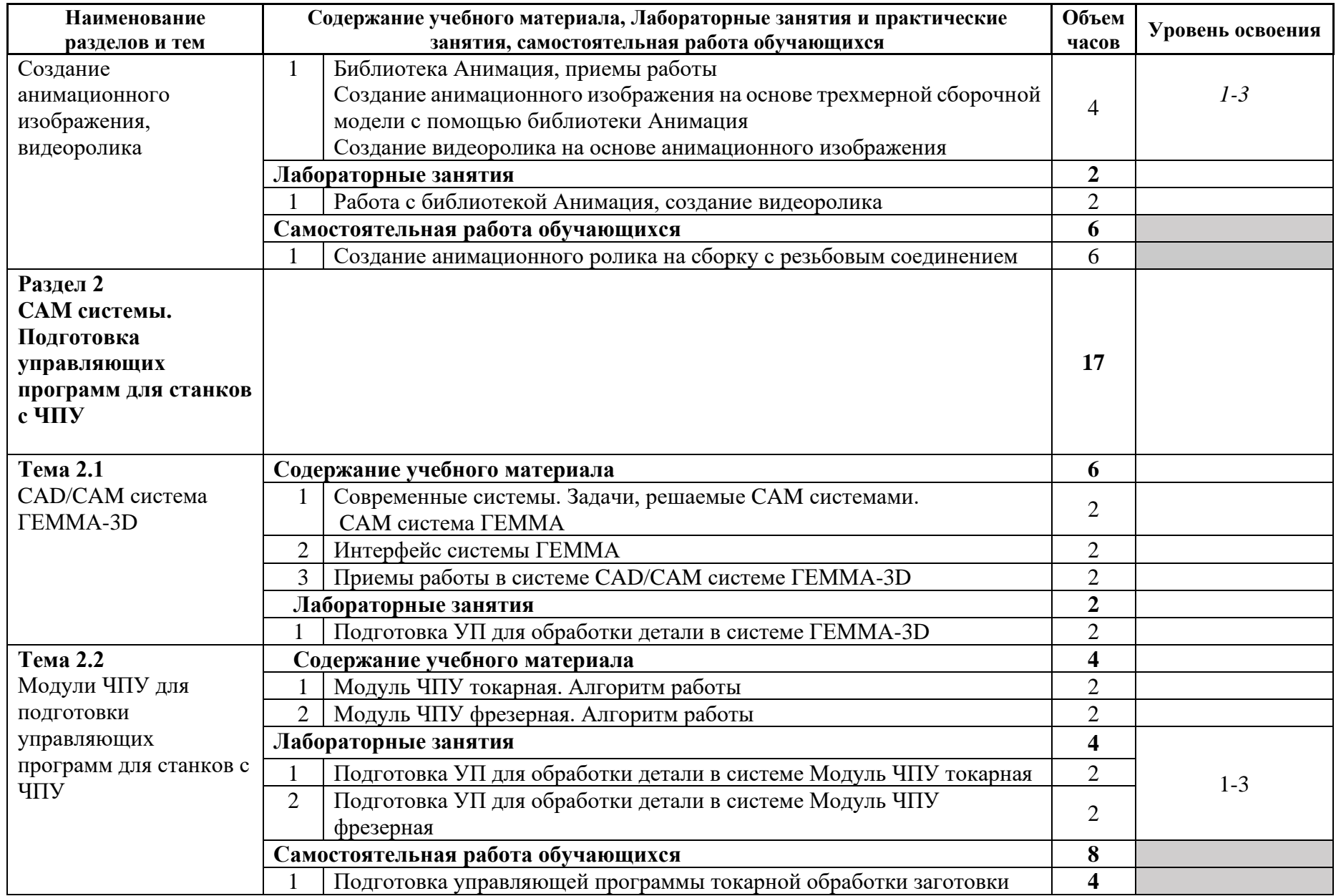

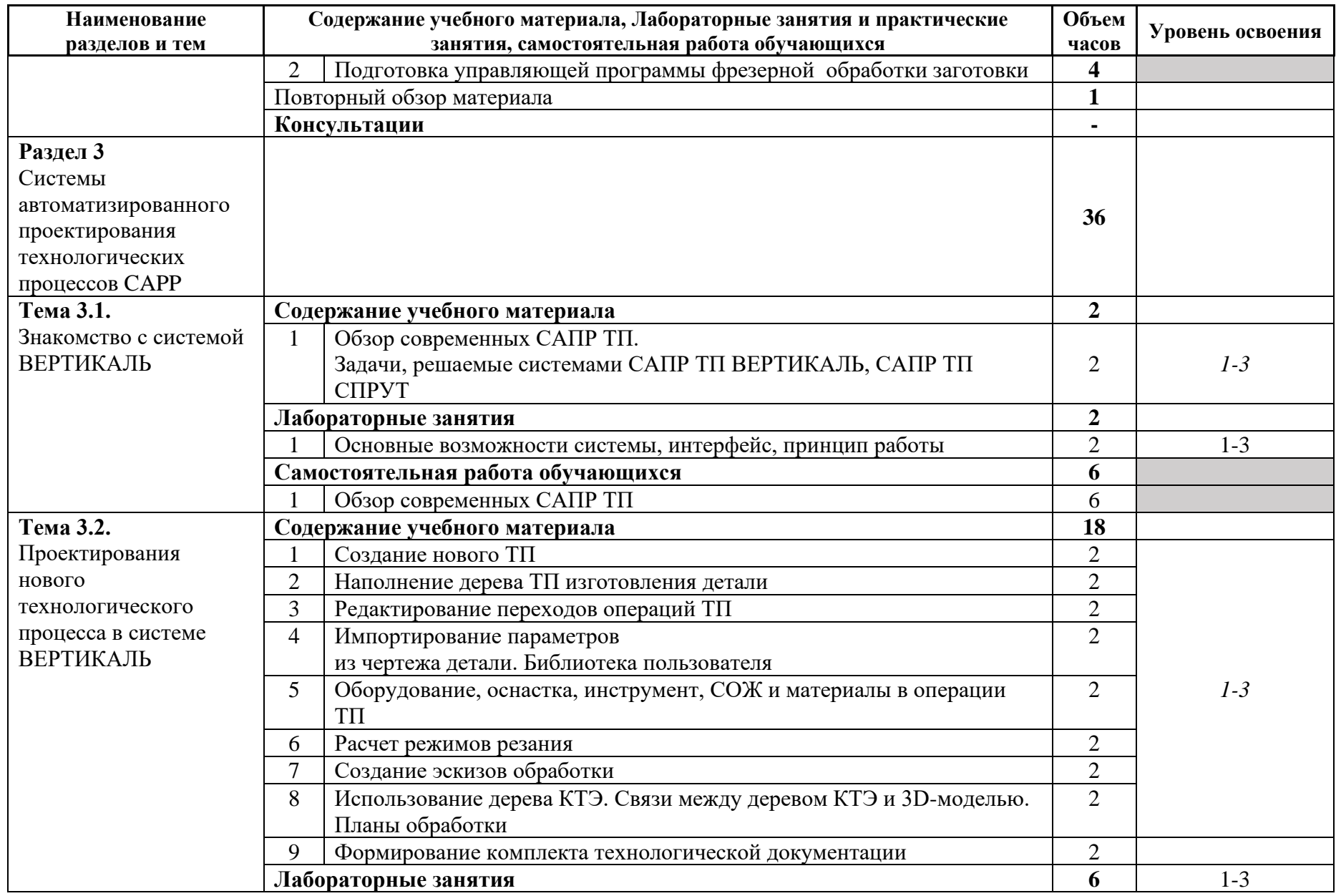

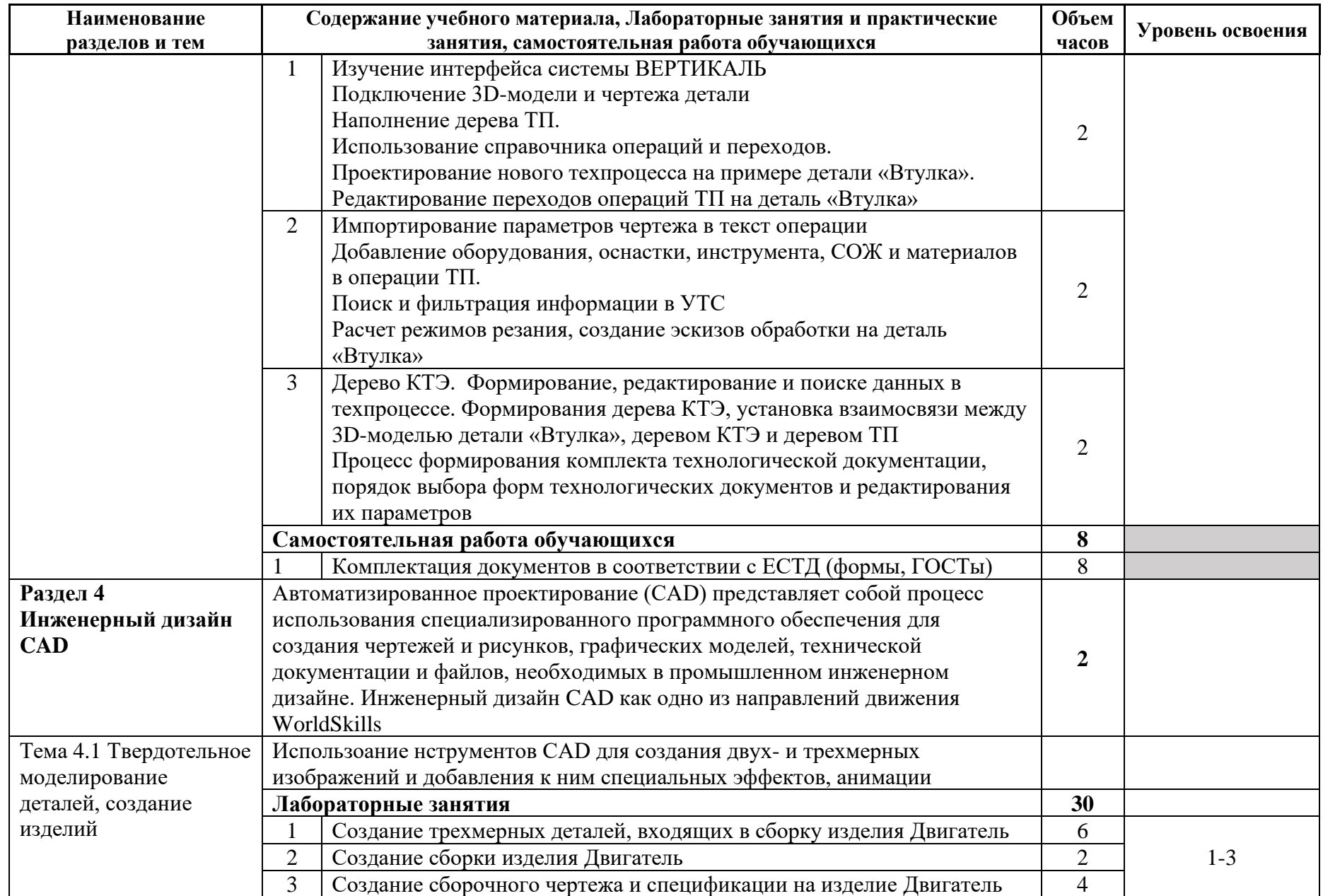

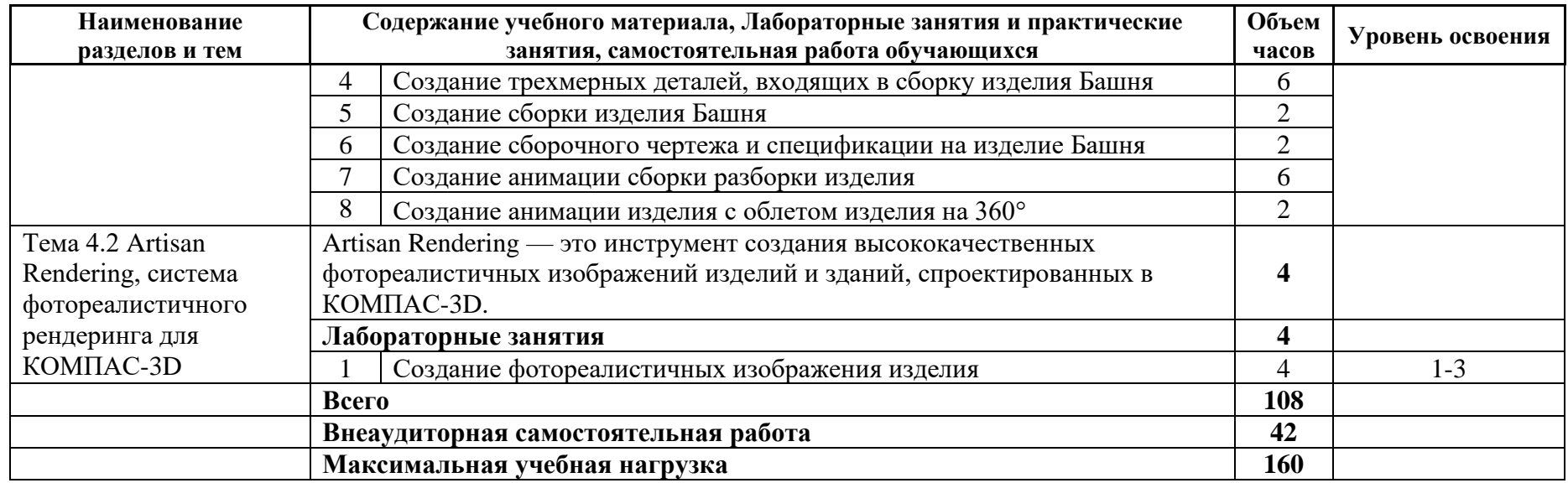

Для характеристики уровня освоения учебного материала используются следующие обозначения:

1. – ознакомительный (узнавание ранее изученных объектов, свойств);

2. – репродуктивный (выполнение деятельности по образцу, инструкции или под руководством)

3. – продуктивный (планирование и самостоятельное выполнение деятельности, решение проблемных задач)

### **3 УСЛОВИЯ РЕАЛИЗАЦИИ ПРОГРАММЫ ДИСЦИПЛИНЫ**

#### **3.1. Требования к минимальному материально-техническому обеспечению**

Программа реализуется с использованием ресурсов мастерской № 1 по компетенции «Инженерный дизайн CAD», оснащенной из средств гранта в рамках реализации мероприятия «Государственная поддержка профессиональных образовательных организаций в целях обеспечения соответствия их материально-технической базы современным требованиям» федерального проекта «Молодые профессионалы» (Повышение конкурентоспособности профессионального образования)» национального проекта «Образование» государственной программы Российской Федерации «Развитие образования».

Оснащение учебной мастерской № 1 по компетенции «Инженерный дизайн CAD»: Рабочие места обучающихся и преподавателя (стол, кресло, стул) Компьютер (системный блок) с 2-мя мониторами Подключение к локальной сети Internet 3D-принтер Светильник Мат для резки Интерактивный дисплей Проектор и проекционный экран Доска магнитно-маркерная Ноутбук Многофункциональное устройство (МФУ А3) Плоттер Программное обеспечение: КОМПАС-3D v19 Artisan Rendering для Компaс-3D v19 Inventor Professional 2022 Microsoft Office

При реализации программы могут применяться электронное обучение и дистанционные образовательные технологии. При обучении инвалидов и лиц с ограниченными возможностями здоровья электронное обучение и дистанционные образовательные технологии программой предусматривается возможность приемапередачи информации в доступных для них формах.

#### **3.2. Требования к минимальному программному обеспечению**

− операционная система Windows 7 и выше;

− MS Office: Word, Excel, PowerPoint;

− система трехмерного проектирования КОМПАС-3D с Artisan Rendering;

− система автоматизированного проектирования технологических процессов ВЕРТИКАЛЬ, СПРУТ-ТП;

#### **3.3. Информационное обеспечение обучения**

**Перечень рекомендуемых учебных изданий, Интернет-ресурсов, дополнительной литературы**

Основная литература:

1. Аверин В.Н. Компьютерная графика (2-е изд., испр.) – 2020.

2. Большаков В. П. Инженерная и компьютерная графика. Изделия с резьбовыми соединениями: учебное пособие для среднего профессионального образования / В. П.

Большаков, А. В. Чагина - 2-е изд., испр. и доп. — М.: Издательство Юрайт, 2021. – 156 с.

3. Гришина Т.Г. Технологический процесс и технологическая документация по сборке узлов и изделий с применением систем автоматизированного проектирования: Учебник для студ. учреждений сред. проф. образования. – М. Академия, 2020

4. Комплект программно-учебных модулей по компетенции "Инженерный дизайн CAD", издательство «Академия-Медиа», электронный ресурс, 2021.

5. Крутов В. Н., Зубарев Ю. М., Демидович И. В., Треяль В. А. Инженерная графика. Принципы рационального конструирования: учебное пособие для СПО. - Санкт-Петербург: Лань, 2021.

6. Приемышев А. В. Компьютерная графика в САПР: учебное пособие для СПО / А.В. Приемышев, В. Н. Крутов, В. А. Треяль, О. А. Коршакова. - Санкт-Петербург: Лань, 2021. – 196 с.: ил.

7. Феофанов А. Н. Организация контроля, наладки и подналадки в процессе работы и техническое обслуживание металлорежущего и аддитивного оборудования, в том числе в автоматизированном производстве / А. Н. Феофанов, Т. Г. Гришина; под ред. А. Н. Феофанова. - М.: Издательский центр «Академия», 2020. – 224 с.

Дополнительная литература:

- 1. Гришина Т.Г. Технологический процесс и технологическая документация по сборке узлов и изделий с применением систем автоматизированного проектирования: Учебник для студ. учреждений сред. проф. образования. – М. Академия, 2020
- 2. Феофанов А. Н. Организация контроля, наладки и подналадки в процессе работы и техническое обслуживание металлорежущего и аддитивного оборудования, в том числе в автоматизированном производстве / А. Н. Феофанов, Т. Г. Гришина; под ред. А. Н. Феофанова. - М.: Издательский центр «Академия», 2020. – 224 с.

## 4 КОНТРОЛЬ И ОЦЕНКА РЕЗУЛЬТАТОВ ОСВОЕНИЯ ДИСЦИПЛИНЫ

Контроль и оценка результатов освоения дисциплины осуществляется преподавателем в процессе проведения практических занятий и лабораторных работ, тестирования, а также выполнения обучающимися индивидуальных заданий, проектов, исследований.

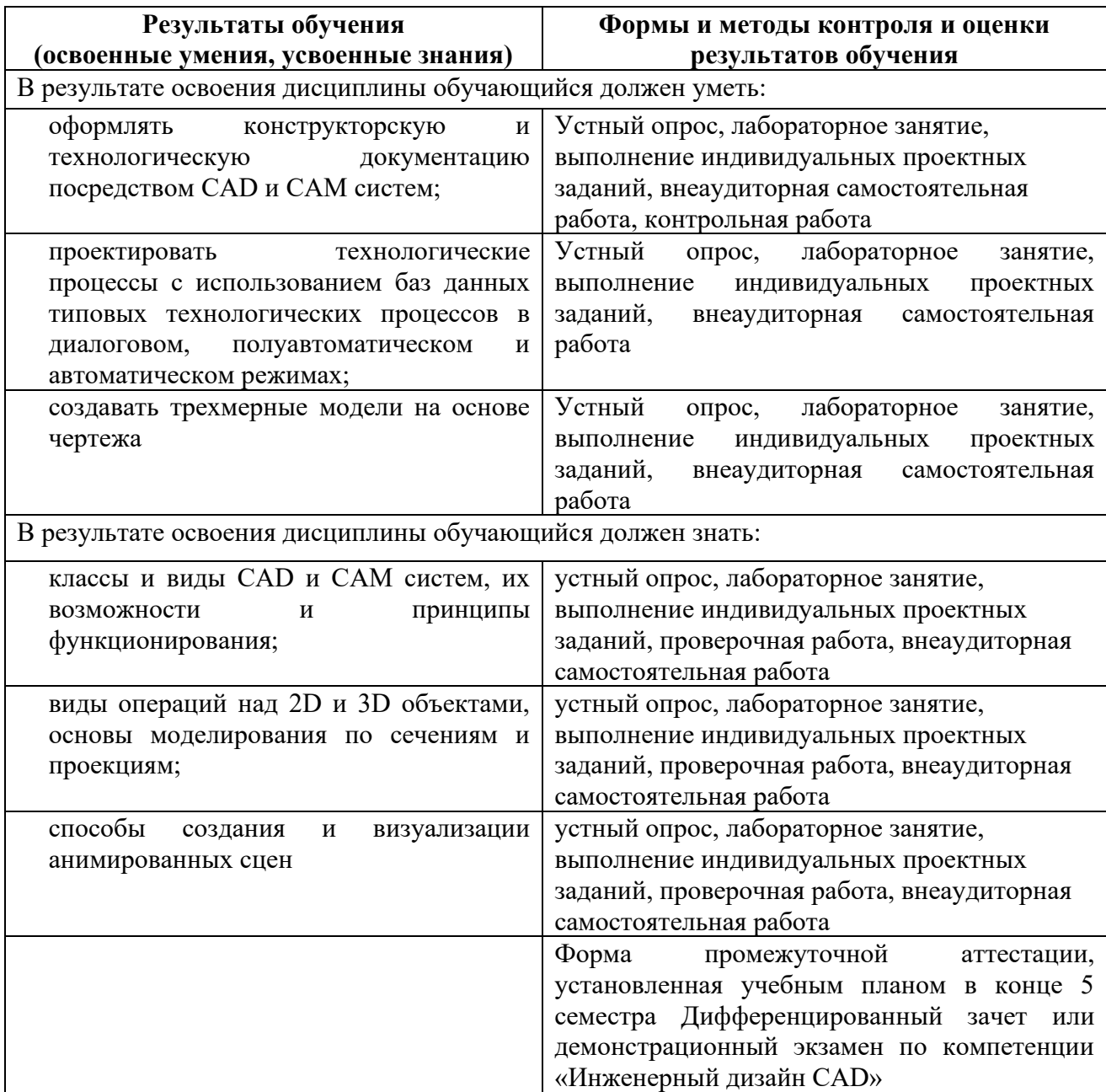

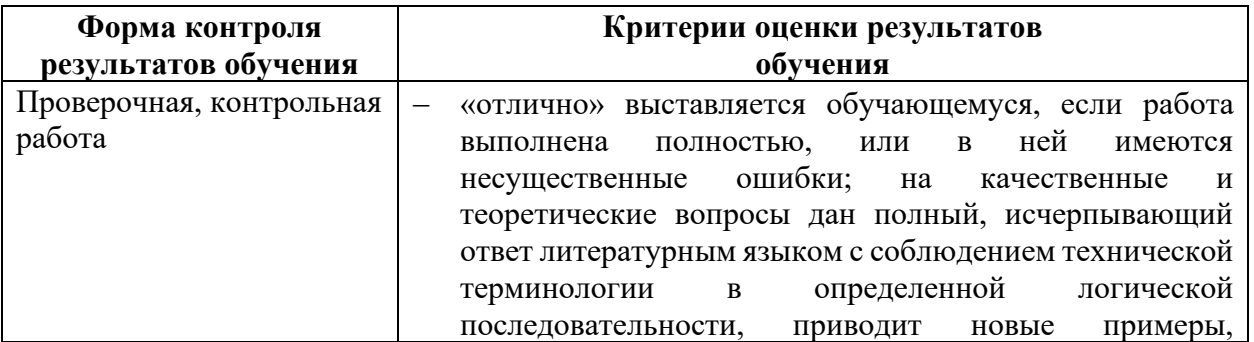

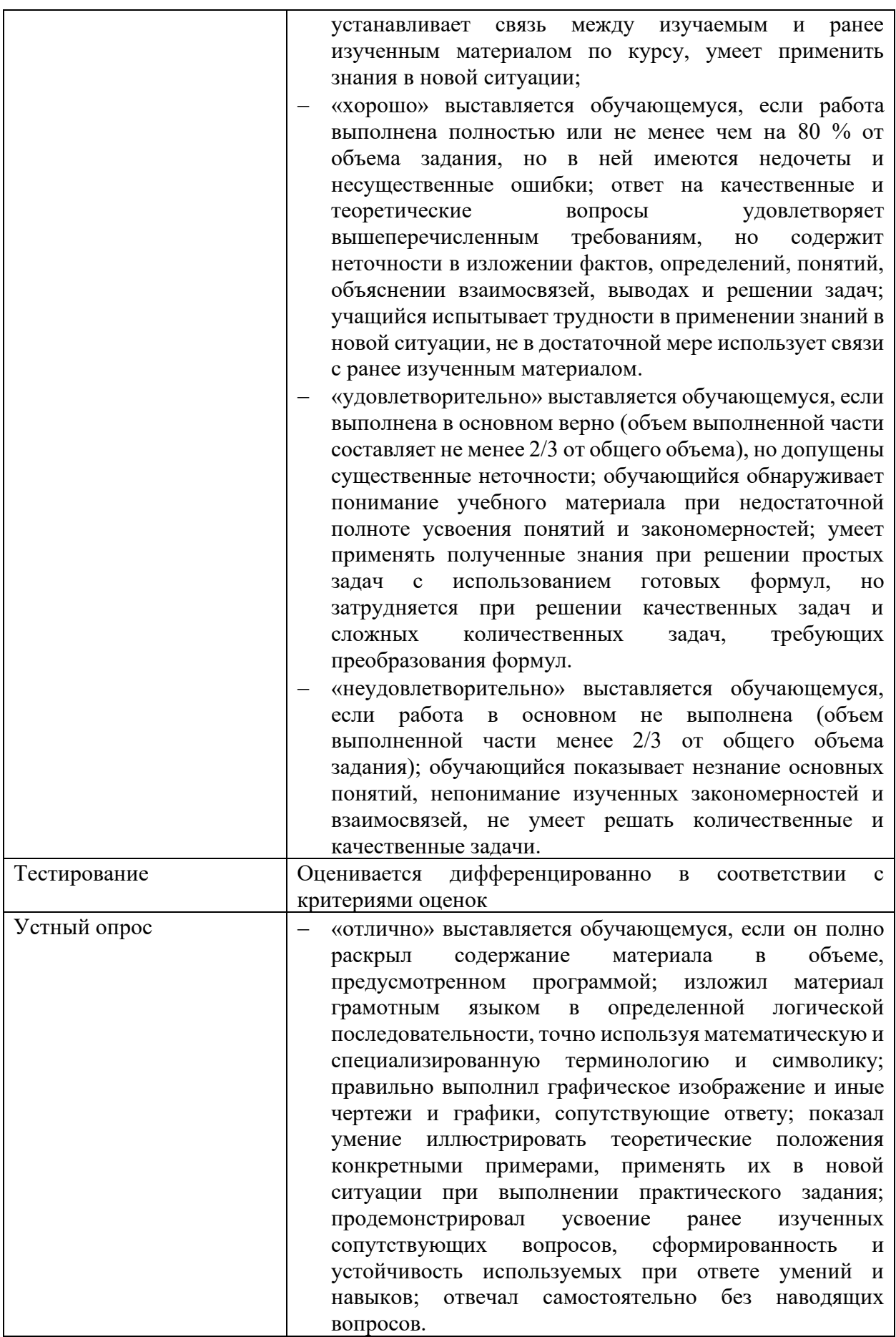

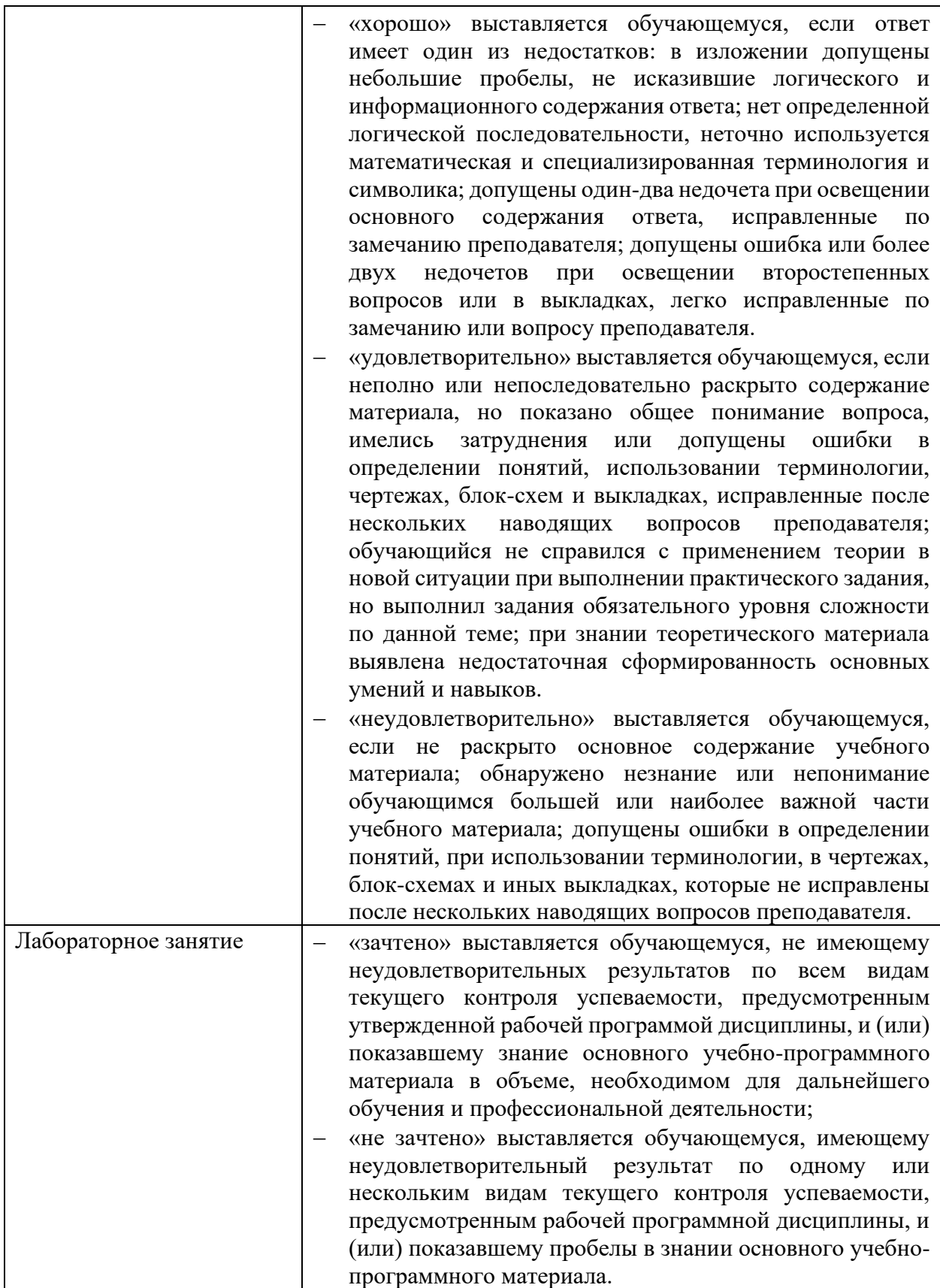

## **5 ФОНДЫ ОЦЕНОЧНЫХ СРЕДСТВ**

#### **6 семестр обучения. Вопросы для проведения контрольной работы по дисциплине «Информационные технологии в профессиональной деятельности» по разделу 1**

1. Создание и сохранение чертежа детали.

2. Создание и сохранение сборочного чертежа.

- 3. Оформление сборочного чертежа. Коды и наименования документов
- 4. Создание объектов спецификации.
- 5. Выполнение операции Вращение (построение эскиза).

6. Выполнение операции Выдавливание (построение многоконтурных эскизов).

7. Приемы работы с библиотекой Стандартные изделия КОМПАС-3D Конструктивные элементы. Создание отверстий, создание массива отверстий.

8. Анализ эскизов на предмет наложения элементов контура и пересечения контуров с помощью библиотек КОМПАС-3D.

- 9. Пространственные кривые, ломаные линии.
- 10. Спираль цилиндрическая, спираль коническая.

11. Построение вспомогательных плоскостей.

12. Выполнение операции По сечениям (построение вспомогательных плоскостей и эскизов сечений в них).

13. Создание трехмерной модели сборки.

14. Задание свойств трехмерной модели сборки.

15. Выполнение операций Сопряжения деталей при создании сборки: Совпадение, Соосность, Параллельность, Перпендикулярность.

16. Сопряжения деталей при создании сборки: На расстоянии, Под углом, Касание

17. Приемы работы с библиотекой Стандартные изделия Крепежные изделия.

18. Редактирование сборки. Редактирование компонента в окне. Редактирование компонента на месте.

- 19. Создание ассоциативных видов с трехмерной сборочной модели.
- 20. Стандартный вид (спереди, сзади, сверху, снизу, справа, слева),
- 21. Проекционный вид (вид по направлению, указанному относительно другого вида). вид по стрелке.
	- 22. Разрез/сечение (простой, ступенчатый, ломаный), местный разрез.
	- 23. Выносной элемент, местный вид.
	- 24. Создание объектов спецификации.

25. Создание спецификации на трехмерную модель сборки. Взаимное подключение документов.

- 26. Связь спецификации с чертежами и моделями. Синхронизация данных.
- 27. Библиотека Анимация, приемы работы
- 28. Создание анимационного изображения на основе трехмерной сборочной модели с помощью библиотеки Анимация
- 29. Создание видеоролика на основе анимационного изображения.

#### **6 семестр обучения. Вопросы для проведения дифференцированного зачета по дисциплине «Информационные технологии в профессиональной деятельности»**

- 1. Создание нового ТП изготовления детали.
- 2. Сохранение файла технологического процесса на диске компьютера.
- 3. Подключение 3D-модели детали.
- 4. Подключение чертежа детали.
- 5. Заполнение атрибутов ТП. Работа со справочниками УТС.
- 6. Импортирование параметров с чертежа детали.
- 7. Добавление новой операции в ТП.
- 8. Добавление в операцию основного перехода обработки.
- 9. Создание текста перехода с использованием справочников.
- 10. Добавление в операцию оборудования и оснастки.
- 11. Добавление размеров в текст перехода.
- 12. Добавление операций и переходов копированием.
- 13. Перемещение операций в дереве ТП.
- 14. Редактирование параметров перехода.
- 15. Работа с базами данных конструкторско-технологических спецификаций.
- 16. Поиск и фильтрация информации в УТС.
- 17. Добавление кода блока расчета.
- 18. Расчет режимов резания.
- 19. Создание эскиза из чертежа детали.
- 20. Подключение к операции готового эскиза, созданного средствами КОМПАС-

3D.

- 21. Наполнение дерева КТЭ.
- 22. Установление связей между элементами дерева КТЭ и поверхностями 3Dмодели детали.
	- 23. Получение планов обработки.
	- 24. Наполнение планов обработки с использованием переходов из дерева ТП.
	- 25. Добавление шаблонов технологических документов в комплект ТД.
	- 26. Настройка шаблонов технологических документов.
	- 27. Работа с Мастером формирования технологической документации

ВЕРТИКАЛЬ.

Оценка индивидуальных образовательных достижений по результатам промежуточной аттестации производится в соответствии с универсальной шкалой:

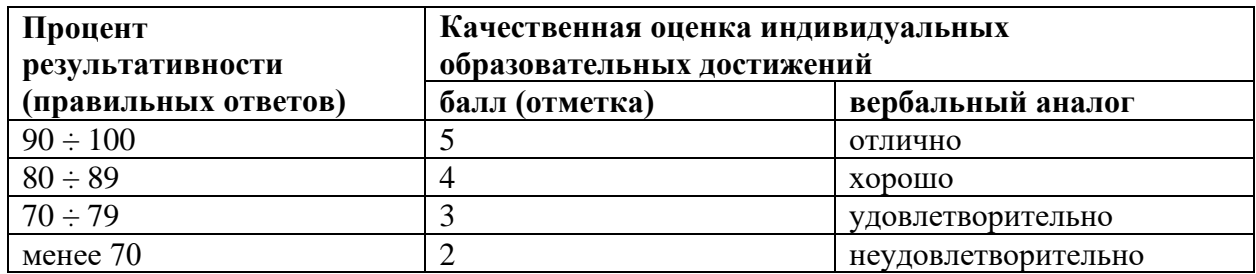

Критерии оценки:

- − 90 ÷ 100% (5 баллов) присваивается обучающемуся, если он полностью выполнил задание билета: дал правильные ответы на все вопросы и решил все задачи;
- − 80 ÷ 89% (4 балла) присваивается обучающемуся, если он полностью выполнил одно практическое задание билета, дал правильный ответ на теоретический вопрос, либо выполнил два практических задания, но не смог правильно ответить на теоретический вопрос;
- − 70 ÷ 79 % (3 балла) присваивается обучающемуся, если он полностью выполнил одно практическое задание билета, дал практически правильный ответ на теоретический вопрос;
- − менее 70% (2 балла) присваивается обучающемуся, если он не смог выполнить ни одного практического задания билета.

Пример билета для дифференцированного зачета

#### ФГБОУ ВО «УГАТУ» УАТ

Рассмотрено на заседании ПЦК Технология машиностроения Протокол №  $\frac{10}{\frac{1}{20}}$  г.  $\langle\langle \quad \rangle\rangle$ Председатель ПЦК \_\_\_\_\_\_\_\_\_А.И. Типеев

#### **БИЛЕТ № 1**

## **для проведения дифференцированного зачета по дисциплине «Информационные технологии в профессиональной деятельности»**

1. Разработать технологический процесс изготовления детали «Втулка».

2. Формирование документа - Технологический процесс изготовления детали «Втулка».

 $\sqrt{Ra}$  3.2  $\sqrt{1}$ 

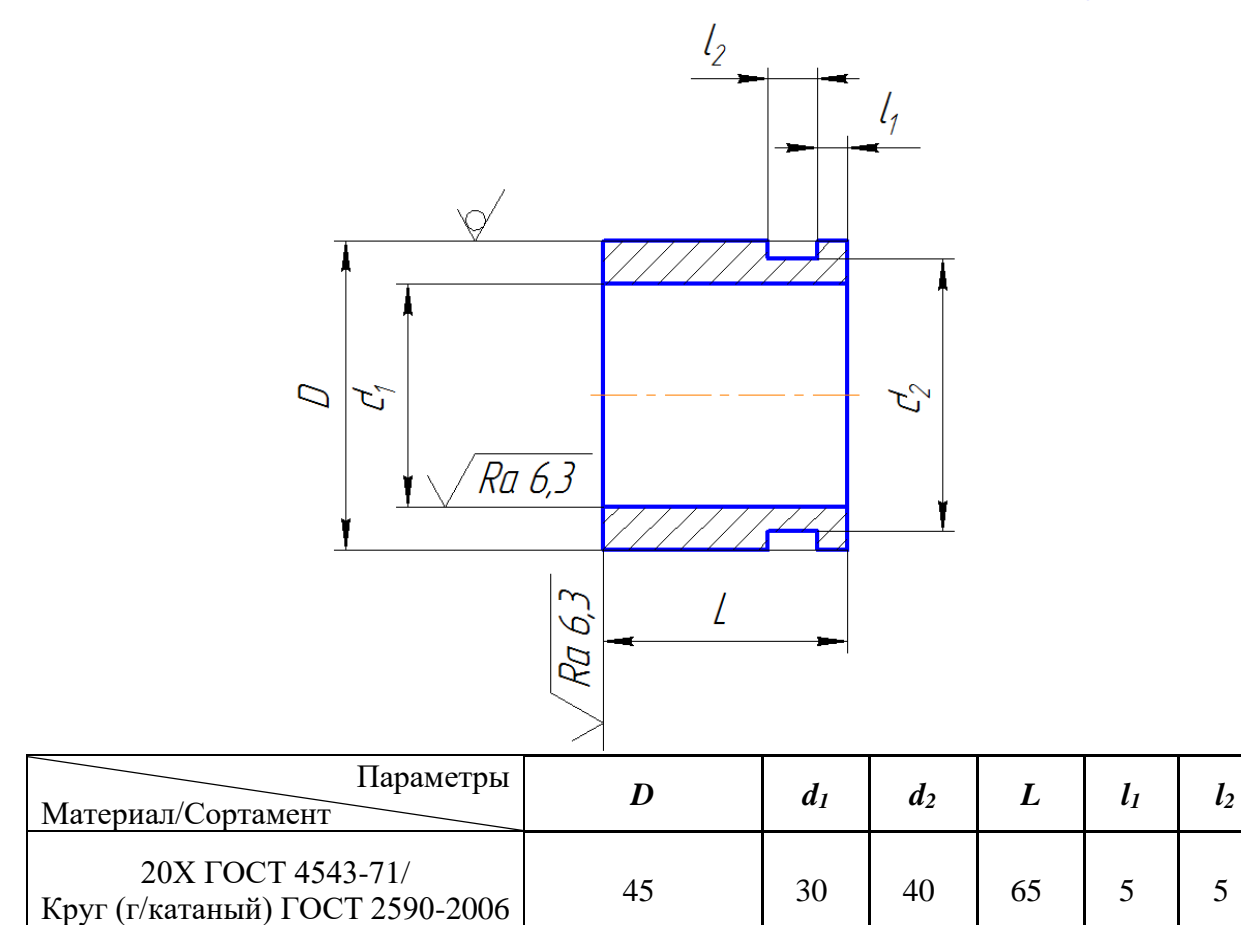

Преподаватель Л.Ф.Лаврова

## **6 АДАПТАЦИЯ РАБОЧЕЙ ПРОГРАММЫ ДЛЯ ЛИЦ С ОГРАНИЧЕННЫМИ ВОЗМОЖНОСТЯМИ ЗДОРОВЬЯ (ОВЗ)**

Адаптированная программа разрабатывается при наличии заявления со стороны обучающегося (родителей, законных представителей) и медицинских показаний (рекомендациями психолого-медико-педагогической комиссии). Для инвалидов адаптированная образовательная программа разрабатывается в соответствии с индивидуальной программой реабилитации.